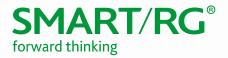

501 SE Columbia Shores Boulevard, Suite 500 Vancouver, Washington, 98661 USA +360 859 1780 / smartrg.com

## / SOFTWARE RELEASE NOTES

Release 2.6.1.3

March 2017

Relevant Models: SR501 SR506n SR512nm SR515ac SR700ac

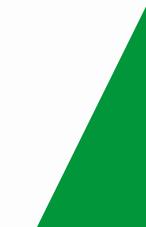

# SMART/RG® forward thinking

## Table of Contents

| Software Revision Summary  | .2  |
|----------------------------|-----|
| Changes and Fixes          | . 5 |
| Compatibility/System Notes | .7  |
| Prior FW Releases          | . 7 |
| Firmware Upgrade Procedure | . 8 |
| Upgrade Firmware           | . 8 |
| Verify Version             | . 8 |
| Restore Defaults           |     |
| Custom Defaults            | . 8 |
| Technical Support          |     |
| CPE Issues                 | . 9 |
| RMAs                       | . 9 |
| Firmware                   | . 9 |
| Additional Contact Info    | . 9 |
| Revision History           | 10  |

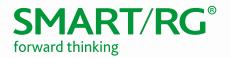

## Software Revision Summary

Version 2.6.1.3 is released in support only for the SR501, SR506n, SR512nm, SR515ac, and SR700ac. This release is based upon the latest Broadcom SDK: 4.16L05.

| SW Revision | DSP PHY/XDSL Line Driver                     | CFE Bootloader | Wireless Driver Version  | Date<br>3/31/17 |  |
|-------------|----------------------------------------------|----------------|--------------------------|-----------------|--|
| 2.6.1.3     | A2pv6F039v.d26n<br>(SR512nm/SR515ac/SR700ac) | 1.0.38-118.3   | 7.14.131.1608            |                 |  |
|             | A2pvI042j1.d26n (SR501/SR506n)               |                |                          |                 |  |
| 2.6.1.2     | A2pv6F039v.d26k1 1.0.38-118.3                |                | 7.14.131.1608            | 12/9/16         |  |
| 2.6.1.1     | A2pv6F039v.d26k1 1.0.38-118.3 7.14.131.1608  |                | 7.14.131.1608            | 6/27/16         |  |
| 2.5.0.11    | A2pG038i.d25d (SR360n)                       | 1.0.38-114.185 | 6.30.163.23.cpe4.12L08.1 | 5/25/16         |  |
|             | A2pD038f.d25d (SR350N)                       |                |                          |                 |  |
|             | A2pv6C039b.d25d (SR500N)                     |                |                          |                 |  |
|             | A2pv6F039j.d25d<br>(SR505n/SR510n)           |                |                          |                 |  |
|             | A2pvbF039j.d25d<br>(SR550n/SR552n)           |                |                          |                 |  |
| 2.5.0.10    | A2pG038i.d25d (SR360n)                       | 1.0.38-114.185 | 6.30.163.23.cpe4.12L08.1 | 12/22/15        |  |
|             | A2pD038f.d25d (SR350N)                       |                |                          |                 |  |
|             | A2pv6C039b.d25d (SR500N)                     |                |                          |                 |  |
|             | A2pv6F039j.d25d<br>(SR505n/SR510n)           |                |                          |                 |  |
|             | A2pvbF039j.d25d                              |                |                          |                 |  |
|             | (SR550n/SR552n)                              |                |                          |                 |  |
| 2.5.0.9     | A2pG038i.d25d (SR360n)                       | 1.0.38-114.185 | 6.30.163.23.cpe4.12L08.1 | 10/1/15         |  |
| 2.0.0.7     | A2pD038f.d25d (SR350N)                       |                |                          |                 |  |
|             | A2pv6C039b.d25d (SR500N)                     |                |                          |                 |  |
|             | A2pv6F039j.d25d<br>(SR505n/SR510n)           |                |                          |                 |  |
|             | A2pvbF039j.d25d<br>(SR550n/SR552n)           |                |                          |                 |  |
| 2.5.0.8     | A2pG038i.d25d (SR360n)                       | 1.0.38-114.185 | 6.30.163.23.cpe4.12L08.1 | 6/26/15         |  |
|             | A2pD038f.d25d (SR350N)                       |                |                          |                 |  |
|             | A2pv6C039b.d25d (SR500N)                     |                |                          |                 |  |
|             | A2pv6F039j.d25d<br>(SR505n/SR510n)           |                |                          |                 |  |
|             | A2pvbF039j.d25d<br>(SR550n/SR552n)           |                |                          |                 |  |
| 2.5.0.7     | A2pG038i.d25d (SR360n)                       | 1.0.38-114.185 | 6.30.163.23.cpe4.12L08.1 | 5/19/15         |  |
| ,           | A2pD038f.d25d (SR350N)                       |                |                          |                 |  |
|             | A2pv6C039b.d25d (SR500N)                     |                |                          |                 |  |
|             | A2pv6F039j.d25d<br>(SR505n/SR510n)           |                |                          |                 |  |

## SMART/RG<sup>®</sup>

|             |                                    |                | forward thinking            |           |  |
|-------------|------------------------------------|----------------|-----------------------------|-----------|--|
| SW Revision | DSP PHY/XDSL Line Driver           | CFE Bootloader | Wireless Driver Version     | Date      |  |
|             | A2pvbF039j.d25d<br>(SR550n/SR552n) |                |                             |           |  |
| 2.5.0.6     | A2pG038i.d25d (SR360n)             | 1.0.38-114.185 | 6.30.163.23.cpe4.12L08.1    | 12/30/14  |  |
|             | A2pD038f.d25d (SR350N)             |                |                             |           |  |
|             | A2pv6C039b.d25d (SR500N)           |                |                             |           |  |
|             | A2pv6F039j.d25d<br>(SR505n/SR510n) |                |                             |           |  |
|             | A2pvbF039j.d25d<br>(SR550n/SR552n) |                |                             |           |  |
| 2.5.0.5     | A2pG038i.d25d (SR360n)             | 1.0.38-114.185 | 6.30.163.23.cpe4.12L08.1    | 10/10/14  |  |
|             | A2pD038f.d25d (SR350N)             |                |                             |           |  |
|             | A2pv6C039b.d25d (SR500N)           |                |                             |           |  |
|             | A2pv6F039j.d25d<br>(SR505n/SR510n) |                |                             |           |  |
|             | A2pvbF039j.d25d<br>(SR550n/SR552n) |                |                             |           |  |
| 2.5.0.4     | A2pG038i.d25d (SR360n)             | 1.0.38-114.185 | 6.30.163.23.cpe4.12L08.1    | 7/7/14    |  |
|             | A2pD038f.d25d (SR350N)             |                |                             |           |  |
|             | A2pv6C039b.d25d (SR500N)           |                |                             |           |  |
|             | A2pv6F039j.d25d<br>(SR505n/SR510n) |                |                             |           |  |
|             | A2pvbF039j.d25d<br>(SR550n/SR552n) |                |                             |           |  |
| 2.5.0.3     | A2pG038i.d25d (SR360n)             | 1.0.38-114.185 | 6.30.163.23.cpe4.12L08.1    | 6/6/14    |  |
|             | A2pD038f.d25d (SR350N)             |                |                             |           |  |
|             | A2pv6C039b.d25d (SR500N)           |                |                             |           |  |
|             | A2pv6F039j.d25d<br>(SR505n/SR510n) |                |                             |           |  |
|             | A2pvbF039j.d25d (SR550n)           |                |                             |           |  |
| 2.5.0.2     | A2pG038i.d25 (SR360n)              | 1.0.38-114.185 | 6.30.163.23.cpe4.12L08.1    | 4/18/14   |  |
|             | A2pD038f.d25 (SR350N)              |                |                             |           |  |
|             | A2pv6C039b.d25 (SR500N)            |                |                             |           |  |
|             | A2pv6F039b.d25<br>(SR505n/SR510n)  |                |                             |           |  |
|             | A2pvbF038n.d25 (SR550n)            |                |                             |           |  |
| 2.5.0.1     | A2pD038f.d24m (SR350N)             | 1.0.38-114.70  | 6.30.102.7.cpe4.12L08.0     | 12/19/13  |  |
|             | A2pG038i.d24m (SR360n)             |                | ·                           |           |  |
|             | A2pv6C039b.d24m (SR500N)           |                |                             |           |  |
|             | A2pv6F039b.d24m<br>(SR505n/SR510n) |                |                             |           |  |
|             | A2pvbF038n.d24m (SR550n)           |                |                             |           |  |
| 2.4.4.6     | A2pD035j.d24a (SR350N)             | 1.0.38-112.70  | 5.100.138.2001.cpe4.12L04.3 | 8/26/2013 |  |
|             | A2pv6C035j.d24a (SR500N)           |                |                             |           |  |
|             | A2pv6F037a.d24a (SR505n)           |                |                             |           |  |

## SMART/RG®

|             |                                                                                | forward thinking |                                      |                |  |
|-------------|--------------------------------------------------------------------------------|------------------|--------------------------------------|----------------|--|
| SW Revision | DSP PHY/XDSL Line Driver                                                       | CFE Bootloader   | Wireless Driver Version              | Date           |  |
| 2.4.4.5     | A2pD035j.d24a (SR350N)<br>A2pv6C035j.d24a (SR500N)<br>A2pv6F037a.d24a (SR505n) | 1.0.38-112.70    | 5.100.138.2001.cpe4.12L04.3          | 6/5/2013       |  |
| 2.4.4.4     | A2pD035j.d24a (SR350N)<br>A2pv6C035j.d24a (SR500N)                             | 1.0.37-106.24    | 5.100.138.2001.cpe4.12L04.3          | 11/12/201<br>2 |  |
| 2.4.4.3     | A2pD035j.d24a (SR350N)<br>A2pv6C035j.d24a (SR500N)                             | 1.0.37-106.24    | 5.100.138.2001.cpe4.12L04.3 10/<br>2 |                |  |
| 2.4.4.2     | A2pD035j.d24a (SR350N)<br>A2pv6C035j.d24a (SR500N)                             | 1.0.37-106.24    | 5.100.138.2001.cpe4.12L04.3 7/30/201 |                |  |
| 2.4.3.7     | A2pD030n.d23c (SR350N)<br>A2pv6C032a.d23c (SR500N)                             | 1.0.37-106.24    | 5.60.120.11.cpe4.06L.03.8 5/31/20    |                |  |
| 2.4.3.6     | A2pD030n.d23c (SR350N)<br>A2pv6C032a.d23c (SR500N)                             | 1.0.37-106.24    | 5.60.120.11.cpe4.06L.03.8            | 4/26/2012      |  |

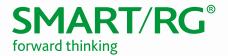

## **Changes and Fixes**

The following changes and fixes were included in the 2.6.1.3 release.

| REFERENCE # | DESCRIPTION                                                                                                    |  |
|-------------|----------------------------------------------------------------------------------------------------|--|
| RB-2538     | Addressed issue with Base MAC not being applied when enabled via GUI                                             |  |
| RB-2539     | Addressed issue with SR700 LTE login                                                                             |  |
| RB-2562     | Enabled Single Source Multicast traffic capability in the modem                                                  |  |
| RB-2565     | Addressed SR700 LTE GUI issue                                                                                    |  |
| RB-2201     | Addressed issue that allowed SNMP to respond even through it was disabled                                        |  |
| RB-2446     | Added French Translated GUI to the SR700 platform                                                                |  |
| RB-2482     | Harmonized SR700 LTE-WAN Layer 3 connection feature-set with SmartRG DSL & ETH WAN feature-set                   |  |
| RB-2496     | Added DHCP option 43 support for the LAN DHCP server                                                             |  |
| RB-2502     | Address issue that displayed CDM error messages when the gateway was configured for bridge mode                  |  |
| RB-2524     | Integrated SmartRG Home Analytics client                                                                         |  |
| RB-2537     | Updated Connected Device Monitor (CDM) to improve status tracking of connected devices                           |  |
| RB-2583     | Addressed issue with WAN-side access to WiFi Insight                                                             |  |
| RB-2584     | Addressed issue with the SR700ac GUI displaying a comma for APN using the Generic GSM firmware                   |  |
| RB-2594     | Addressed issue causing TR-069 daemon instability in certain use cases                                           |  |
| RB-2595     | Resolved memory leak in CDM                                                                                      |  |
| RB-2608     | Returned capability to adjust the WiFi Tx power                                                                  |  |
| RB-2617     | Addressed LAN side firewall issue, which would not prevent users from accessing the RG GUI and blocked DNS proxy |  |
| RB-2333     | Addressed IPv6 issue related to access to the Scope: Local and Global Addresses Flipped for LAN access           |  |
| RB-2353     | Added WiFi Insight to all models running the 2.6.x.x or better                                                   |  |
| RB-2436     | Addressed issue on SR700ac in which the LTE WAN status was not reflected correctly on the GUI                    |  |
| RB-2472     | Addressed issue with the Guest SSID being broadcasted while hidden option was enabled                            |  |
| RB-2517     | Addressed issue with 5GHz WiFi SSID being incorrect when pushed from the ACS                                     |  |
| RB-2536     | Added support for Traceroute to be run from the ACS                                                              |  |
| RB-2550     | Addressed issue where the wireless button was being disabled after selecting the Guest SSID in the security tab  |  |
| RB-2566     | Addressed issue on the SR700ac in which LTE did not refresh the tower connection in Hot Standby                  |  |
| RB-2567     | Addressed issue with SR700ac in which the LTE prevented CnS from running                                         |  |
| RB-2572     | Addressed issue with the SR700ac 5GHz WiFi only broadcasting at 802.11a rates                                    |  |

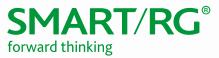

| REFERENCE # | DESCRIPTION                                                                                                    |  |  |
|-------------|----------------------------------------------------------------------------------------------------|--|--|
| RB-2578     | Addressed issue where the logout timer on the GUI couldn't be accessed via the WAN side                                                                            |  |  |
| RB-2599     | Addressed issue on the SR700ac where "reset statistics" was not working on the LTE WAN interface                                                                   |  |  |
| RB-2600     | Addressed issue on the SR700ac where the WAN status page was not updating properly for LTE WAN                                                                     |  |  |
| RB-2606     | Addressed issue in which a Static address was assigned to only one OUI when multiples of the same OUI existed.                                                     |  |  |
| RB-2609     | Addressed issue where stund failed to set parameters in the IGD.ManagementServer.                                                                                  |  |  |
| RB-2339     | Addressed issue where custom user accounts were unable to save the logout timer                                                                                    |  |  |
| RB-2513     | Addressed issue that the standard landing page was displayed as blank                                                                                              |  |  |
| RB-2514     | Addressed issue with 4G LTE WAN dongle not passing internet traffic                                                                                                |  |  |
| RB-2522     | Addressed issue that didn't allow admin user to select "Any_WAN-IPv4" under the WAN selector for TR-069                                                            |  |  |
| RB-2526     | Added special config parameter to use lower case or uppercase for base MAC passphrase within the config file for specific customer                                 |  |  |
| RB-2540     | Added wireless reporting enhancements for SmartRG Home Analytics (SHA)                                                                                             |  |  |
| RB-2556     | Addressed issue with the SR700ac where the Default Gateway under routing was not set properly after LTE to WAN/Ethernet failover                                   |  |  |
| RB-2581     | Added usage note under "LTE WAN Service->Network Settings" page that states "Save/Apply" button must be clicked following a change or hot-insertion of a SIM card. |  |  |
| RB-2589     | Addressed enhancement request of limiting port forwards to 96 entries only                                                                                         |  |  |
| RB-2619     | Addressed issue with the SR700ac not recognizing WAN_CONNECTION_DOWN msg when PPP drops                                                                            |  |  |

## Compatibility/System Notes

IGMP Snooping Definitions:

• Standard Mode - in standard mode, if multicast traffic is present on a LAN port but no membership report (join) was received, the traffic will flood to all ports. If a membership report was received, multicast traffic will be forwarded only to the LAN ports on which the IGMP membership reports arrived.

MART/RG<sup>®</sup>

forward thinking

• Blocking Mode - in blocking mode, multicast traffic will be blocked from all ports until such time a report is received.

If IGMP snooping is disabled, the CPE floods multicast packets to all its ports. IGMP Snooping is disabled by default.

This software supports Physical Layer Retransmission (PhyR) which operates at layer 1 and uses a mechanism similar to TCP where retransmits occur if errors are detected. This results in high effective INP with minimal interleave delay. Sync rate increases from 2 to 4Mbps have been reported in addition to the line being more robust and resistant to noise/interference generated from treadmills, ceiling fans, etc. PhyR is disabled by default but can be enabled in the DSL menu.

Wireless is enabled by default with SSID = SmartRGxxxx (x = last four characters of base MAC). Wireless security is Mixed WPA2/WPA-PSK, a randomized 10-digit hexadecimal passphrase, Group Rekey interval = 0 and encryption = AES.

Included PBCA Features:

- Control Panel
- Content Filtering
- Time Blocking
- Captive Portal
- Connect and Surf
- STUN and UDP Connection Request
- Advanced Connected Device Monitor
- Bandwidth Monitor
- WiFi Performance Monitor
- Dynamic Content Filtering

#### Prior FW Releases

Contact SmartRG support for the release notes for prior firmware releases.

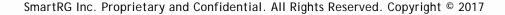

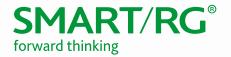

### Firmware Upgrade Procedure

#### Upgrade Firmware

- 1. Open a web browser, connect to 192.168.1.1/admin, and login with username admin and password admin (or customer specific IP address and login info)
- 2. Click Management  $\rightarrow$  Update Software and select the Browse button.
- 3. Locate and select the appropriate firmware image.
- 4. Select the Update Software Button. The image will be uploaded to the device and the device will automatically reboot upon completion.

#### Verify Version

- 1. Hit the F5 Key to refresh your browser and reconnect to 192.168.1.1/admin to log back into the device.
- 2. Click on Device Info.
- 3. Verify the version information in the *Software Version* field.

#### Restore Defaults

- 1. Click on the Management Link
- 2. Click on settings.
- 3. Click on Restore Default.

#### Custom Defaults

The Custom Defaults feature allows the importation of a set of defaults to the gateway that will be restored when the Restore Default Settings is activated. This set of defaults can be defined and updated via the GUI, CLI or CWMP support of the gateway.

To create a set of Custom Default settings, configure the gateway as required. Use the Backup Running Configuration button on the Backup Settings to upload a configuration file from the gateway. After the file is uploaded, choose the file and use the Update Working Settings button on the Update Settings window to download the file to the gateway. The gateway will use the downloaded settings as the custom default whenever the Restore Default operation is invoked.

## **Technical Support**

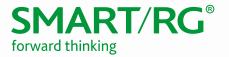

#### **CPE** Issues

Submit a ticket using our Customer Portal at https://smartrg.atlassian.net.

#### **RMAs**

Open a Customer Portal ticket with description "RMA" and attach a spreadsheet which includes Model, MAC address, Issue, and Firmware version.

#### Firmware

Login to the Customer Portal to download firmware.

#### Additional Contact Info

Phone: +1 360 859 1780 and press Option 4. Hours: 5am -5pm PST (UTC-0800) Email: support@smartrg.com

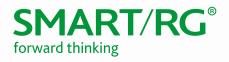

## **Revision History**

| VERSION | DATE       | AUTHOR          | DESCRIPTION                                       |
|---------|------------|-----------------|---------------------------------------------------|
| 1.0     | 12/30/2014 | Adam Fox        | Initial document                                  |
| 1.1     | 5/26/2014  | David LaCagnina | Layout modified                                   |
| 1.2     | 3/31/2017  | Kurt Diekemper  | Updated to include LTE feature and other changes. |